## **Outlook 移除附件**

1. 尚未移除附件之前,信件所占使用空間較大。 \* 可先依大小排列信件,方便找出檔案較大的信件

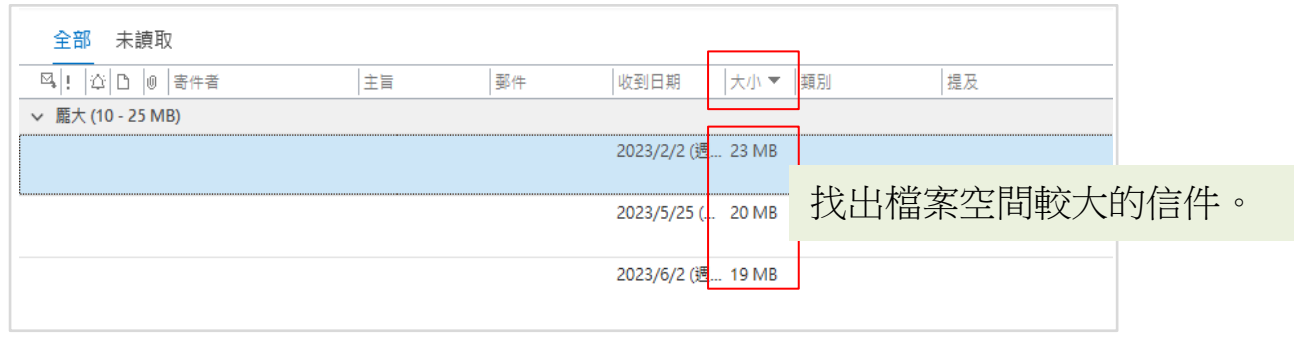

2. 開啟信件,點選附件檔案旁的「▼其他選項」→選擇「移除附件」

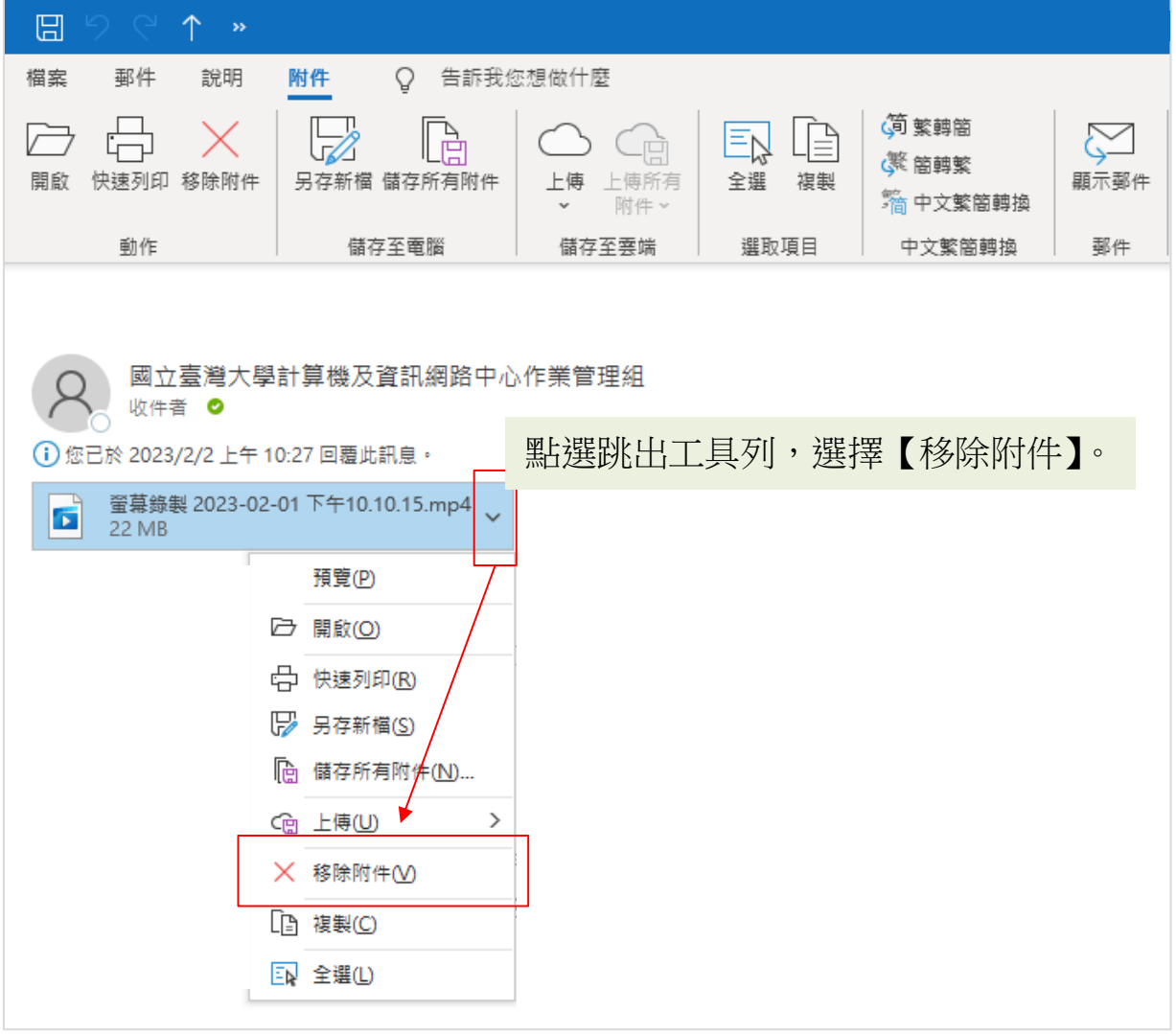

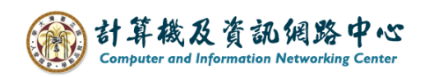

3. 跳出確認視窗,選擇【移除附件】。

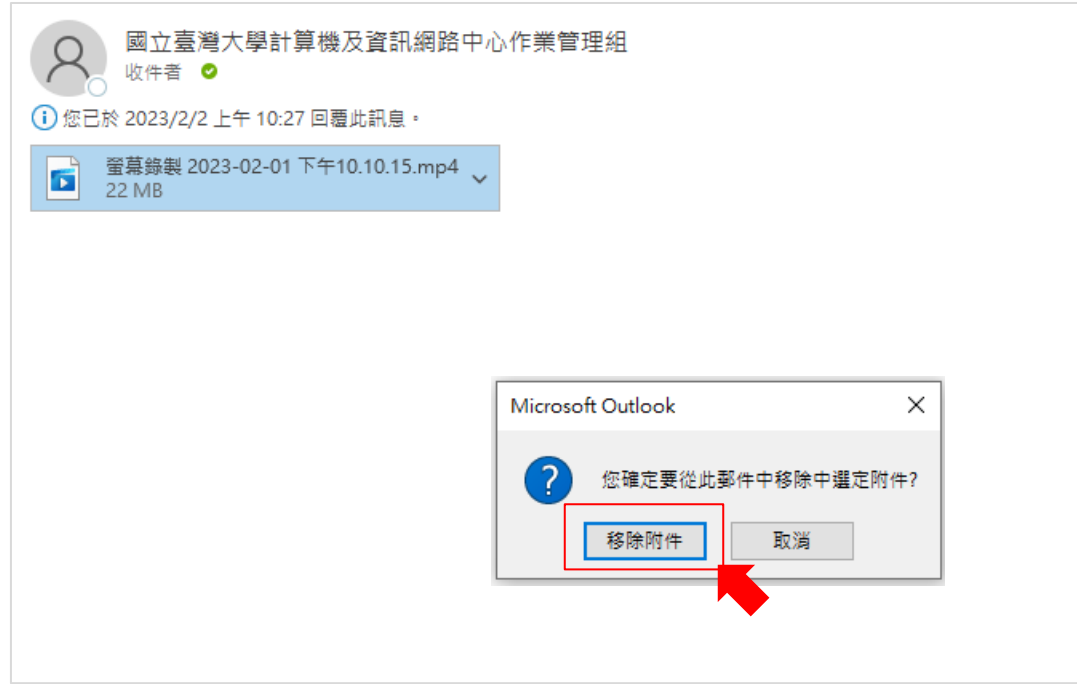

4. 附件移除後,需對信件做存檔動作,才正式完成移除。

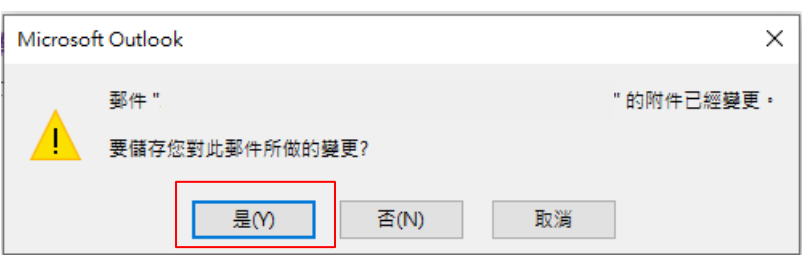

5. 移除完成後,信件所占空間明顯減少。

## 移除前 ( 23MB約等於23000KB )

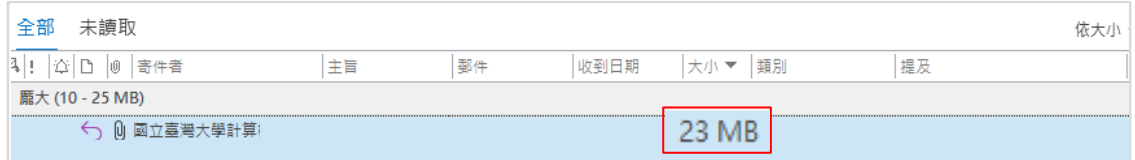

## 移除後

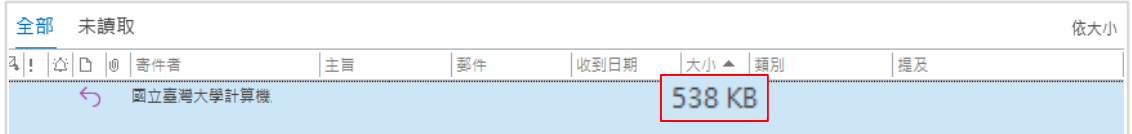